# Quick Start Guide

Guide d'information rapide Guia de iniciação rápida Hızlı Başlangıç Kılavuzu

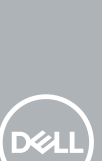

# **OptiPlex 5050 Micro**

# **1 Connect the keyboard and mouse**

Connecter le clavier et la souris Ligar o teclado e o rato Klavye ve farenin bağlanması قم بتوصيل لوحة المفاتيح والماوس

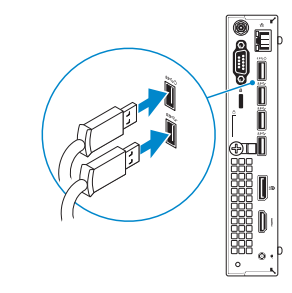

# **2 Connect the network cable — optional**

Connecter le câble réseau — facultatif Ligar o cabo de rede — opcional Ağ kablosunu takın — isteğe bağlı قم بتوصيل كبل الشبكة — اختياري

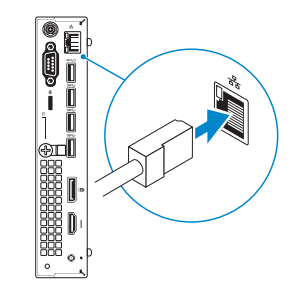

# **3 Connect the display**

Connecter l'écran Ligar o monitor Ekranı bağlayın توصيل الشاشة

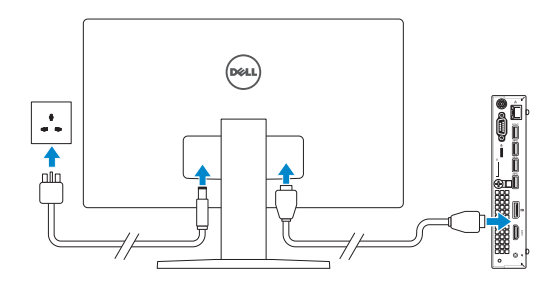

*MOTE:* If you ordered your computer with a discrete graphics card, connect the display to the discrete graphics card.

- **REMARQUE :** si l'ordinateur a été livré avec une carte graphique dédiée en option, connecter l'écran à la carte graphique.
- *NOTA:* Caso tenha encomendado o computador com uma placa gráfica separada, ligue o monitor à placa gráfica separada.
- **NOT:** Bilgisayarınızı ayrı bir grafik kartıyla sipariş ettiyseniz, ekranı ayrı grafik kartınıza bağlayın. **مالحظة:** في حالة قيامك بشراء بطاقة رسومات منفصلة أثناء شراء الكمبيوتر، قم بتوصيل الشاشة ببطاقة الرسومات المنفصلة.

**EXARQUE :** dans le cas d'une connexion à un réseau sans fil sécurisé, saisir le mot de passe d'accès au réseau sans fil lorsque l'invite apparaît.

**// NOTA:** Se estiver a ligar a uma rede sem fios protegida, introduza a palavra passe de acesso à rede sem fios quando solicitado.

# **4 Connect the power adapter and press the power button**

Brancher l'adaptateur d'alimentation et appuyer sur le bouton d'alimentation Ligar o transformador e premir o botão para ligar/desligar

Güç adaptörünü takıp güç düğmesine basın توصيل مهايئ التيار والضغط على زر التشغيل

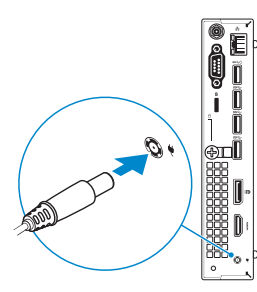

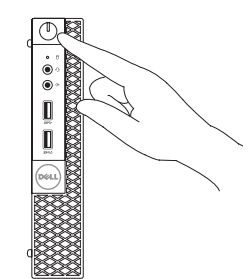

# **5 Finish operating system setup**

Terminer la configuration du système d'exploitation Terminar a configuração do sistema operativo İşletim sistemi kurulumunu tamamlama إنهاء إعداد نظام التشغيل

# **Windows**

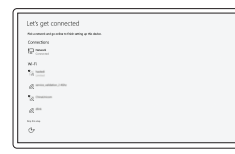

### **Connect to your network**

Se connecter à un réseau Estabeleça ligação à rede Ağınıza bağlanın التوصيل بالشبكة

**IMOTE:** If you are connecting to a secured wireless network, enter the password for the wireless network access when prompted.

**NOT:** Güvenli bir kablosuz ağa bağlanıyorsanız, sorulduğunda kablosuz ağ erişimi parolasını girin. **مالحظة:** في حالة اتصالك بشبكة السلكية مؤمنة، أدخل كلمة المرور لوصول الشبكة الالسلكية عند مطالبتك.

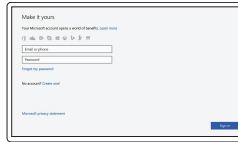

## **Sign in to your Microsoft account or create a local account**

Se connecter à un compte Microsoft ou créer un compte local

Inicie sessão na sua conta Microsoft ou crie uma conta local

Microsoft hesabınıza oturum açın veya yerel bir hesap oluşturun

قم بتسجيل الدخول إلى حساب Microsoft أو قم بإنشاء حساب محلي

## **Ubuntu**

## **Follow the instructions on the screen to finish setup.**

Suivre les instructions qui s'affichent à l'écran pour terminer la configuration. Siga as instruções no ecrã para concluir a configuração. Kurulumu tamamlamak için ekrandaki talimatları izleyin. اتبع اإلرشادات التي تظهر على الشاشة إلنهاء عملية اإلعداد.

**Locate Dell apps**

Localiser les applications Dell | Localizar as aplicações Dell

Dell uygulamalarını bulma | Dell تطبيقات موقع تحديد

## **SupportAssist Check and update your computer**

Rechercher des mises à jour et les installer sur votre ordinateur Verifique e atualize o seu computador Bilgisayarınızı kontrol edin ve güncellemeleri yapın التحقق من الكمبيوتر الخاص بك وتحديثه

# **Features**

Caractéristiques | Funcionalidades | Özellikler | الميزات

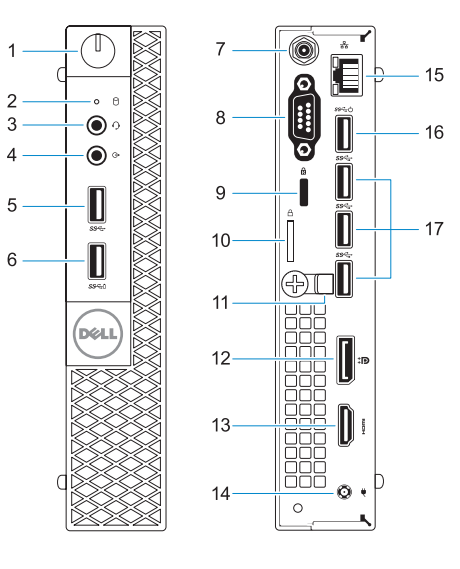

- **1.** Power button and power light
- **2.** Hard drive activity light
- **3.** Headset port
- **4.** Line-out port
- **5.** USB 3.0 port
- **6.** USB 3.0 port with PowerShare
- **7.** Antenna SMA connector (optional)
- **8.** VGA port or Serial port or PS/2 port or DisplayPort — optional
- **9.** Kensington security cable slot
- **10.** Padlock ring
- **11.** Cable holder
- **12.** DisplayPort **13.** HDMI port
- **14.** Power connector port
- **15.** Network port
- **16.** USB 3.0 ports (supports Smart Power On)
- **17.** USB 3.0 ports

OP2YM6A01

- **1.** Bouton d'alimentation et voyant d'alimentation
- **2.** Voyant d'activité du disque dur
- **3.** Port pour casque
- **4.** Port de ligne de sortie
- **5.** Port USB 3.0
- **6.** Port USB 3.0 avec PowerShare
- **7.** Entrée antenne SMA (en option)
- **8.** Port VGA, port série, port PS/2 ou port DisplayPort (en option)
- **9.** Kensington güvenlik kablosu yuvası
- **10.** Asma kilit halkası
- **11.** Kablo tutucu
- **12.** DisplayPort
- **13.** HDMI bağlantı noktası
- **14.** Güç konektörü bağlantı noktası
- **15.** Ağ bağlantı noktası
- **16.** USB 3.0 bağlantı noktaları (sadece Smart Açılmayı destekler)
- 
- **9.** Passage pour câble de sécurité Kensington
- **10.** Anneau pour cadenas
- **11.** Serre-câbles
- **12.** Port DisplayPort
- **13.** Port HDMI
- **14.** Port du connecteur d'alimentation
- **15.** Port réseau
- **16.** Ports USB 3.0 (compatible Smart Power On)
- **17.** Ports USB 3.0

- **1.** Botão de energia e luz de energia
- **2.** Luz de actividade da unidade de disco rígido
- **3.** Porta para auscultadores
- **4.** Porta de saída de linha
- **5.** Porta USB 3.0
- **6.** Porta USB 3.0 com PowerShare
- **7.** Conector de antena SMA
- **8.** Porta VGA, porta de série, porta PS/2 ou DisplayPort - opcional

Modèle réglementaire | Modelo regulamentar Yasal model numarası | التنظيمي الموديل

Type réglementaire | Tipo regulamentar النوع التنظيمي | Yasal tür

Modèle de l'ordinateur | Modelo do computador موديل الكمبيوتر | Bilgisayar modeli

- **9.** Ranhura do cabo de segurança Kensington
- **10.** Anel para cadeado
- **11.** Suporte do cabo
- **12.** DisplayPort
- **13.** Porta HDMI
- **14.** Porta do conetor de alimentação
- **15.** Porta de rede
- **16.** Portas USB 3.0 (suportam Smart Power On)
- **17.** Portas USB 3.0

**NOTE:** Connection and use of this communications equipment is permitted by the Nigerian Communications Commission.

- **1.** Güç düğmesi ve güç ışığı
- **2.** Sabit sürücü etkinlik ışığı
- **3.** Mikrofonlu kulaklık bağlantı noktası
- **4.** Hat çıkış bağlantı noktası
- **5.** USB 3.0 bağlantı noktası
- **6.** PowerShare ile birlikte USB 3.0 bağlantı noktası
- **7.** Anten SMA konektörü (isteğe bağlı)
- **8.** VGA Bağlantı Noktası ya da Seri bağlantı noktası ya da PS/2 bağlantı **17.** USB 3.0 bağlantı noktaları noktası ya da Ekran bağlantı noktası -isteğe bağlı

#### **Product support and manuals**

Support produits et manuels Suporte e manuais do produto Ürün desteği ve kılavuzlar دعم المنتج والدالئل

**Dell.com/support Dell.com/support/manuals Dell.com/support/windows**

#### **Contact Dell**

Contacter Dell | Contactar a Dell Dell'e başvurun | Dell بـ االتصال

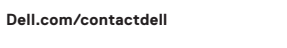

### **Regulatory and safety**

Réglementations et sécurité | Regulamentos e segurança ممارسات األمان والممارسات التنظيمية | güvenlik ve Mevzuat

**Dell.com/regulatory\_compliance**

### **Regulatory model**

**D10U**

## **Regulatory type**

**D10U002**

#### **Computer model**

**OptiPlex 5050 Micro**

Printed in China.

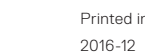

- **.1** زر التشغيل ومصباح التيار
- **.2** مصباح نشاط محرك األقراص الثابتة
	- **.3** منفذ سماعة الرأس
		- **.4** منفذ الخرج
	- **.5** منفذ 3.0 USB
- **.6** منفذ 3.0 USB مزود بـ PowerShare
	- **.7** موصل هوائي SMA( اختياري(
- **.8** منفذ VGA أو المنفذ التسلسلي أو منفذ /2PS أو منفذ DisplayPort — اختياري
	- **.9** فتحة كابل األمان Kensington
		- **1010**حلقة القفل
- **1111**حامل الكابل
- **1212**منفذ DisplayPort
- **1313**منفذ HDMI
- **1414**منفذ موصل التيار
- **1515**منفذ الشبكة
- )تدعم التشغيل الذكي( **1616**منافذ 3.0 USB ُ
	- **1717**منافذ 3.0 USB

© 2016 Dell Inc. © 2016 Microsoft Corporation.

© 2016 Canonical Ltd.